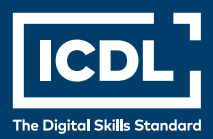

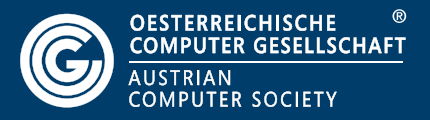

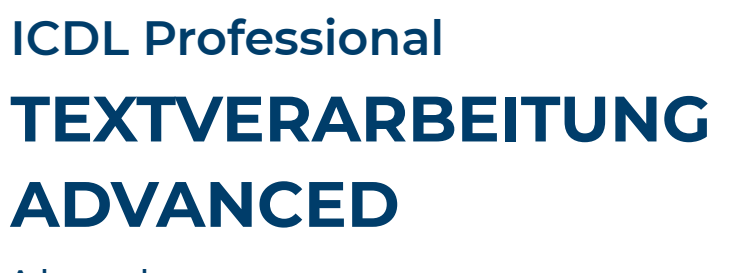

**Advanced**

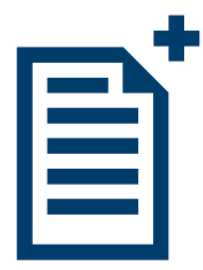

**Lernzielkatalog 1.0**

**www.ocg.at**

#### **Zweck dieses Dokuments**

Dieses Dokument listet die Lerninhalte für das Modul *ICDL Textverarbeitung Advanced* auf und beschreibt, welche Fertigkeiten von den Absolvent\*innen des Moduls erwartet werden. Die theoretischen und praktischen Aufgaben der Tests zu diesem Modul beruhen auf den Inhalten dieses Lernzielkatalogs. Approbierte Lernmaterialien decken dessen Inhalte ab.

Der ICDL ist eine Initiative der ICDL Foundation und wird in Österreich von der OCG betreut.

#### **ICDL Foundation**

The Grange Stillorgan Road Blackrock Co. Dublin Republic of Ireland Web: www.icdl.org

#### **Österreichische Computer Gesellschaft (OCG)**

Wollzeile 1 A-1010 Wien Tel: +43 1 512 02 35-0 E-Mail: info@ocg.at Web: www.ocg.at

#### **Hinweis**

Die aktuelle deutschsprachige Version von ICDL Lernzielkatalogen für Österreich ist auf der ICDL Website www.icdl.at veröffentlicht.

#### **Haftung**

Die OCG hat dieses Dokument mit Sorgfalt erstellt, kann aber weder Richtigkeit und Vollständigkeit der enthaltenen Informationen zusichern noch Haftung für durch diese Informationen verursachte Schäden übernehmen.

#### **Urheberrecht**

© ICDL Foundation

# **TEXTVERARBEITUNG ADVANCED**

Dieses Modul behandelt die fortgeschrittenen Kenntnisse und Fertigkeiten, dieerforderlich sind, um mit einem Textverarbeitungsprogramm komplexe Dokumente zuerstellen, bessere Leistungen zu erzielen und die Produktivität zu steigern.

# **LERNZIELE**

Die Absolvent\*innen können

- Text, Absätze, Spalten und Tabellen anspruchsvoll formatieren; durch die Verwendung von Zeichen- und Absatzformatvorlagen ein einheitliches Design anwenden,
- Fußnoten, Endnoten und Beschriftungen einsetzen; für Zitate und Literaturverzeichnisse einen bestimmten Zitierstil verwenden; Inhaltsverzeichnisse, Indizes und Querverweise erstellen,
- die Produktivität durch die Verwendung von Feldfunktionen, Formularen und Vorlagen steigern,
- fortgeschrittene Serienbrieffunktionen anwenden; Automatisierungsmöglichkeiten nutzen, z. B. Makros,
- Daten durch Verknüpfen und Einbetten integrieren,
- an lokal oder online gespeicherten Dokumenten zusammenarbeiten; Sicherheitsmaßnahmen anwenden,
- mit Wasserzeichen, Abschnitten, Kopf- und Fußzeilen arbeiten; Rechtschreibprüfung und Synonymwörterbuch anwenden.

## **1 FORMATIEREN**

#### 1.1 Text

- 1.1.1 Optionen für Textumbruch bei grafischen Objekten (Bild, Grafik, Diagramm, Zeichnungsobjekte), Tabellen anwenden.
- 1.1.2 Erweiterte Optionen beim Suchen und Ersetzen anwenden, wie: Groß-/ Kleinschreibung, ganzes Wort, Zeichenformate, Absatzformate, Absatzmar ken, Seitenumbrüche.
- 1.1.3 Spezielle Optionen beim Einfügen von Inhalten anwenden: alsformatierten Text, als unformatierten Text.

#### 1.2 Absätze

- 1.2.1 Zeilenabstände in Absätzen festlegen: Mindestens, Genau, Mehrfach.
- 1.2.2 Optionen zum Zeilen- und Seitenumbruch in Absätzen anwenden, entfer nen.
- 1.2.3 In Listen mit mehreren Ebenen Optionen zur Gliederung, Nummerierung anwenden, ändern.

#### 1.3 Formatvorlagen

- 1.3.1 Gute Praxis bei der Erstellung von barrierefreien Dokumenten mit einem einheitlichen Design und Format kennen, wie: Formatvorlagen verwenden, alternativen Text verwenden.
- 1.3.2 Zeichenformatvorlage erstellen, ändern, aktualisieren.
- 1.3.3 Absatzformatvorlage erstellen, ändern, aktualisieren.

#### 1.4 Spalten

- 1.4.1 Mehrspaltensatz anwenden; Anzahl der Spalten im Spaltensatz ändern.
- 1.4.2 Breite und Abstand der Spalten ändern; Zwischenlinien einfügen, entfernen.
- 1.4.3 S paltenumbruch einfügen, löschen.

#### 1.5 Tabellen

- 1.5.1 Tabellenformatvorlagen anwenden.
- 1.5.2 Zellen in einer Tabelle verbinden, teilen; Tabelle teilen.
- 1.5.3 Zellenbegrenzung, Ausrichtung und Textrichtung anpassen.
- 1.5.4 Überschriftenzeile(n) auf jeder Seite automatisch wiederholen.
- 1.5.5 Seitenumbruch in Zeilen zulassen, nicht zulassen.
- 1.5.6 Sortieren nach einer Spalte, nach mehr als einer Spalte.
- 1.5.7 Mit Trennzeichen getrennten Text in eine Tabelle umwandeln.
- 1.5.8 Tabelle in Text umwandeln.

# **2 VERWEISE**

#### 2.1 Beschriftungen, Fuß- und Endnoten

- 2.1.1 Beschriftung unter/über einem grafischen Objekt, einer Tabelle einfügen.
- 2.1.2 Bezeichnung für Beschriftung hinzufügen, entfernen.
- 2.1.3 Format für Nummerierung der Beschriftung ändern.
- 2.1.4 Fuß- und Endnoten einfügen, bearbeiten.
- 2.1.5 Fußnote in Endnote umwandeln; Endnote in Fußnote umwandeln.

## 2.2 Zitate und Literaturverzeichnis

- 2.2.1 Zitat einfügen, bearbeiten, z. B. Zitate aus: Buch, Artikel, Konferenzprotokoll Website, Bericht.
- 2.2.2 Zitatformat auswählen, ändern.
- 2.2.3 Literaturverzeichnis erstellen, aktualisieren.

## 2.3 Verzeichnisse und Indizes

- 2.3.1 Inhaltsverzeichnis basierend auf bestimmten Überschriften- oder anderen Formatvorlagen erstellen, aktualisieren.
- 2.3.2 Abbildungsverzeichnis auf Basis von Formatvorlagen erstellen, aktualisie ren.
- 2.3.3 I nhaltsverzeichnis, Abbildungsverzeichnis bearbeiten, wie:Inhaltsverzeich nis-Ebenen, Format, Füllzeichen.
- 2.3.4 Indexeintrag (Haupteintrag, Untereintrag) festlegen, löschen.
- 2.3.5 Index erstellen, aktualisieren.

#### 2.4 Textmarken und Querverweise

- 2.4.1 Textmarke hinzufügen und löschen.
- 2.4.1 Querverweis zu nummeriertem Element, Überschrift, Textmarke, Abbil dung und Tabelle erstellen, aktualisieren und löschen.
- 2.4.3 Querverweis zu einem Indexeintrag hinzufügen.

# **3 PRODUKTIVITÄT STEIGERN**

#### 3.1 Felder

- 3.1.1 Felder einfügen, löschen z. B. für Pfad und Dateiname, Dateigröße, Seitenanzahl.
- 3.1.2 Formeln für Berechnungen in einer Tabelle einfügen, wie: Summe, Mittelwert, Anzahl.
- 3.1.3 Zahlenformat, Datumsformat in einem Feld ändern.
- 3.1.4 Feld aktualisieren, sperren; Sperrung aufheben.

#### 3.2 Formulare, Vorlagen

- 3.2.1 Formular mit Feldern wie Textfeld, Kontrollkästchen und Dropdownliste erstellen, ändern.
- 3.2.2 Formular schützen, Schutz aufheben.
- 3.2.3 Dokument als Dokumentvorlage speichern; Dokumentvorlage bearbeiten.
- 3.2.4 Standarddokumentvorlage ändern.

#### 3.3 Seriendruck

- 3.3.1 Seriendruck-Empfängerliste bearbeiten, sortieren, filtern.
- 3.3.2 Feld ASK, Bedingungsfeld Wenn…Dann…Sonst… einfügen.
- 3.3.3 Auswahlkriterien auf die Seriendruck-Empfängerliste anwenden.

#### 3.4 Verknüpfen, Einbetten

- 3.4.1 Einfaches Diagramm in einem Dokument erstellen.
- 3.4.2 Daten aus einem Dokument, einer anderen Applikation als Verknüpfung einfügen und als Objekt, Symbol anzeigen.
- 3.4.3 Verknüpfung aktualisieren, aufheben.
- 3.4.4 Daten als Objekt in ein Dokument einbetten.
- 3.4.5 Eingebettete Daten bearbeiten, löschen.

## 3.5 Automatisieren

- 3.5.1 Optionen für automatische Textformatierung ändern.
- 3.5.2 AutoKorrektur-Einträge erstellen, bearbeiten, löschen.
- 3.5.3 Bausteine/AutoText-Einträge erstellen, einfügen, ändern, löschen.
- 3.5.4 Einfaches Makro aufzeichnen, z. B. für: Seiteneinrichtung ändern, Tabelle mit Wiederholungszeile einfügen, Felder in die Kopf- oder Fußzeile eines Dokumentes einfügen.
- 3.5.5 Makro ausführen
- 3.5.6 Makro einer benutzerdefinierten Schaltfläche zuweisen.

## **4 GEMEINSAMES BEARBEITEN**

#### 4.1 Anderungen nachverfolgen, Überarbeitung

- 4.1.1 Nachverfolgung von Änderungen einschalten, ausschalten; Änderungen im lokal bzw. online gespeicherten Dokument auf verschiedene Arten anzeigen.
- 4.1.2 Änderungen im lokal bzw. online gespeicherten Dokument annehmen, ablehnen.
- 4.1.3 Kommentare im lokal bzw. online gespeicherten Dokument einfügen, ändern, löschen, anzeigen, verbergen.
- 4.1.4 Dokumente vergleichen, kombinieren.

#### 4.2 Sicherheit

- 4.2.1 Dokument mit Kennwort zum Öffnen, zum Ändern schützen; Kennwortschutz entfernen.
- 4.2.2 Dokument schützen: nur Überarbeitungen im Dokument zulassen

## **5 DATENAUSGABE VORBEREITEN**

#### 5.1 Abschnitte

- 5.1.1 Abschnittsumbrüche in ein Dokument einfügen, ändern, löschen.
- 5.1.2 Abschnitte eines Dokuments ändern: Seitenorientierung, vertikale Ausrichtung, Seitenränder.

#### 5.2 Dokumente einrichten

- 5.2.1 Unterschiedliche Kopf- und Fußzeilen in einem Dokument für Abschnitte, erste Seite, gerade und ungerade Seiten einrichten.
- 5.2.2 Wasserzeichen in ein Dokument einfügen, ändern, entfernen.

# 5.3 Rechtschreibung, Thesaurus

- 5.3.1 Sprache für Rechtschreibprüfung festlegen, ändern.
- 5.3.2 Mit Thesaurus nach Synonymen suchen, Synonym einfügen.

# **ICDL MODULE IM ÜBERBLICK**

#### **GRUNDLAGEN**

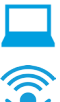

Computer-Grundlagen

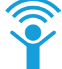

Online-Grundlagen

#### **OFFICE ANWENDUNGEN**

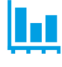

Tabellenkalkulation

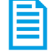

**Textverarbeitung** 

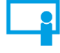

Präsentation

#### **GOOD PRACTICE**

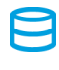

Datenbanken anwenden

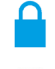

IT-Security

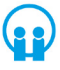

Online-Zusammenarbeit

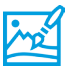

Bildbearbeitung

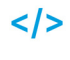

Computing

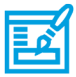

**Webediting** 

# **KI UND ROBOTIK**

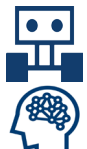

Robotik

Künstliche Intelligenz

#### **ADVANCED**

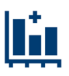

Tabellenkalkulation Advanced

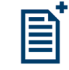

Textverarbeitung Advanced

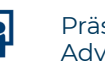

Präsenation Advanced

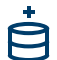

Datenbank Advanced

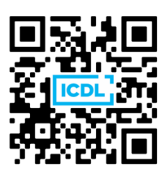